## 2 Minute Installation Guide For JavaScript In 3 Simple Steps

It is so easy to install Cuelinks, you just need to copy and paste few lines of code into your website and it starts working, just like magic!

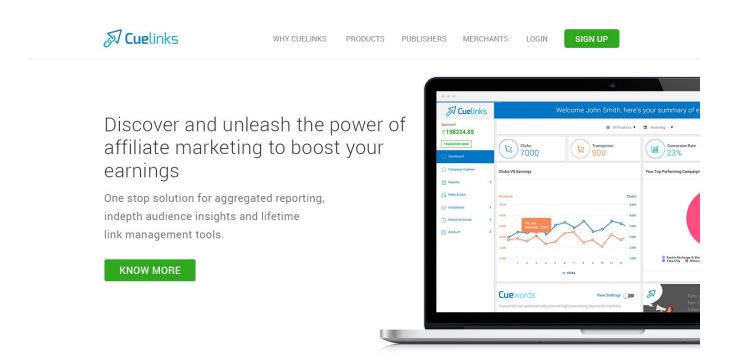

# Step 1 Sign in to your Cuelinks Account with your email id and password.

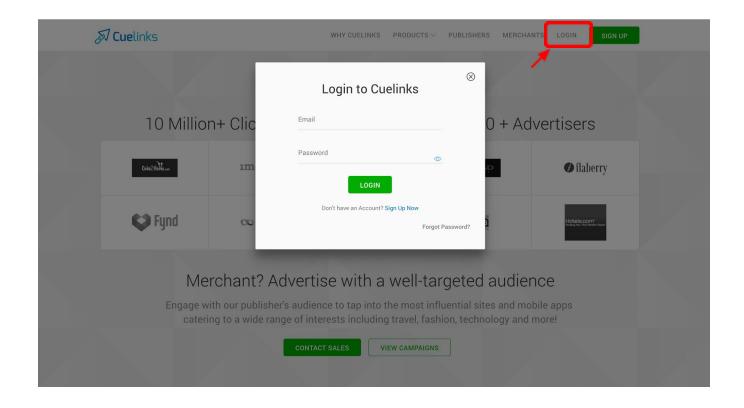

## Step 2

Click on the Installation tab in your Dashboard and select Javscript Installation.

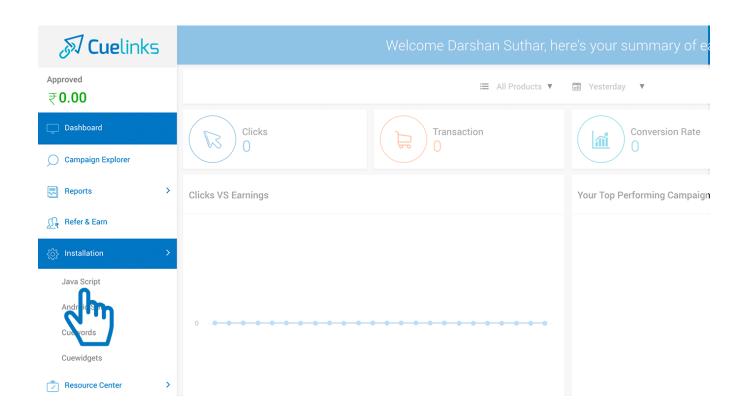

### Step 3

Copy the JavaScript code and paste it in your website's template just before the </br>
</body> tag. (Generally found in the footer section). You can take your account managers assistance in case of any difficulties with installation.

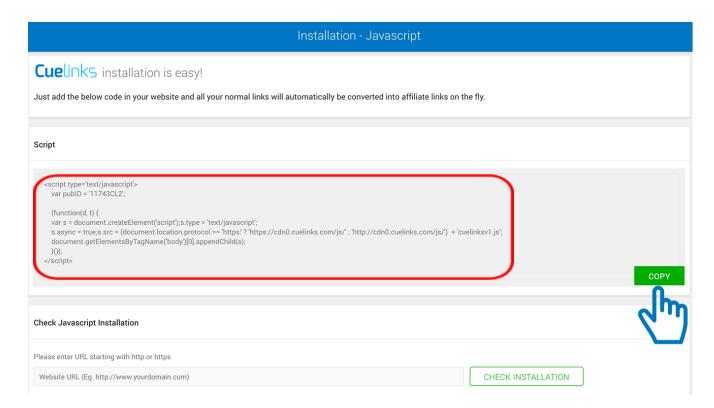

After adding this code all your normal links will now get converted into affiliate links when clicked by a user and help you earn revenue.

#### **Check Javascript Installation**

Once you have added the Javascript Code your website's template and published the changes, you check if the Javascript is added correctly.

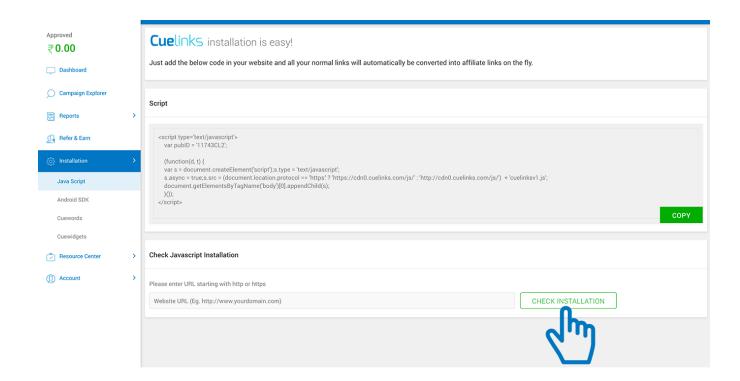

Just type your blog/ website address (including http/https) and click on Check Installation Button.

For further assistance you can contact us on <a href="mailto:sales@cuelinks.com">sales@cuelinks.com</a> or +91 (22) 65658001

Thank you.